## **A. Before anything else, get your student pairing code.**

#### **What is a pairing code?**

It is a student-specific code that will link you exclusively to your child in our Canvas environment. Please note:

- x The pairing code will **expire after 7 days or after its first use.**
- The same pairing code cannot be used for two or more of your children. Each child will need a unique pairing code to be observed by a parent/guardian.

# How do I get a pairing code for my child?

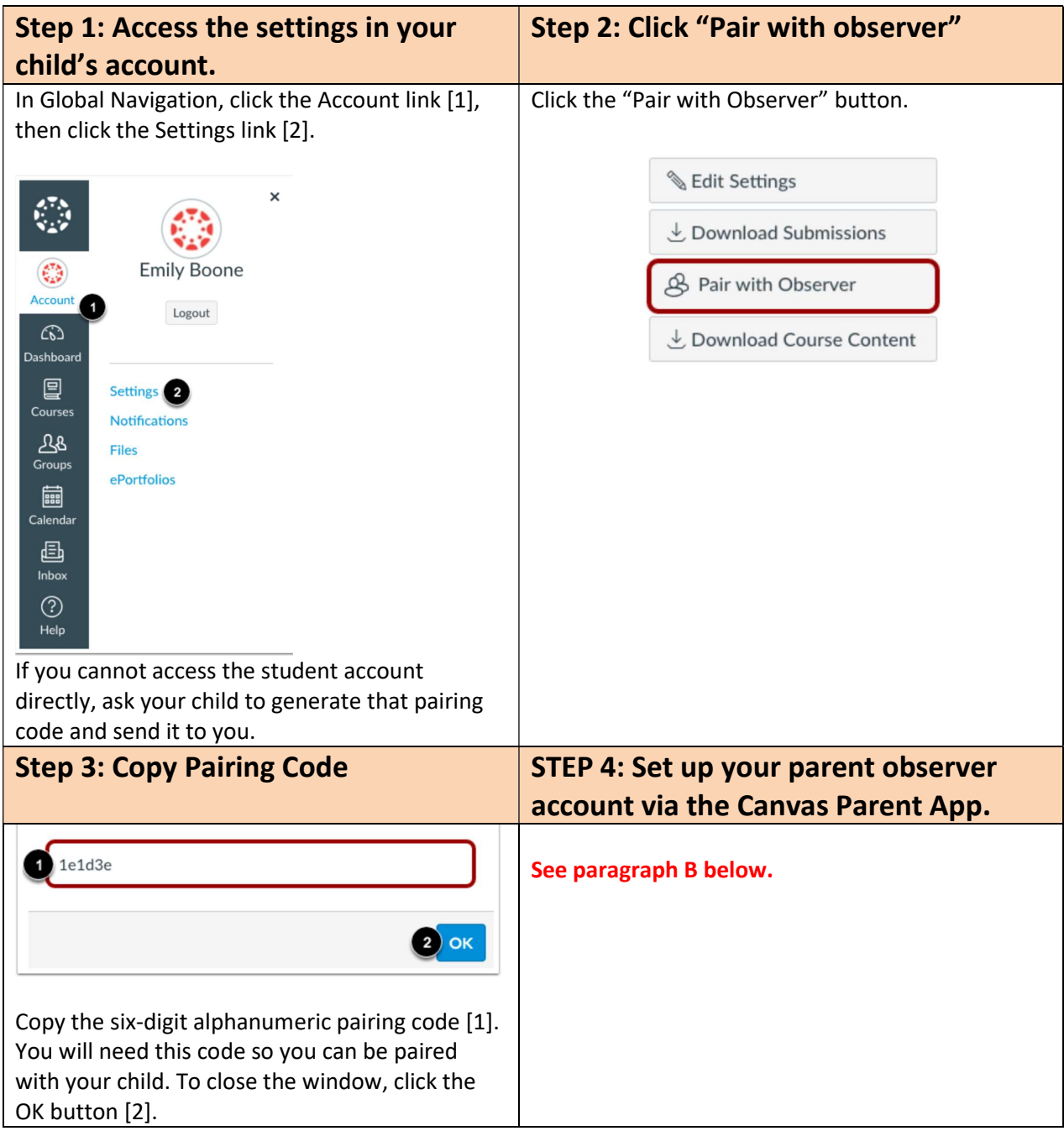

# **B: How to Create Your parent Observer Account on the Canvas Parent App. iOS Mobile Device (iPhone/iPad/iPod Touch)**

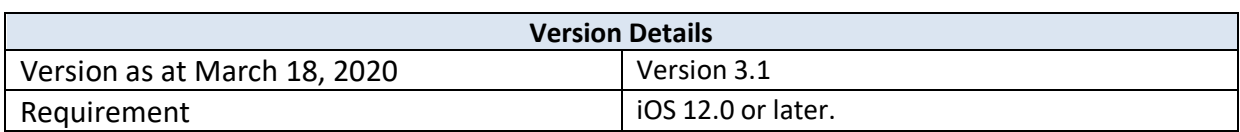

**The images in this guide are shown for a phone display, but unless otherwise noted, tablet displays mirror the same steps.**

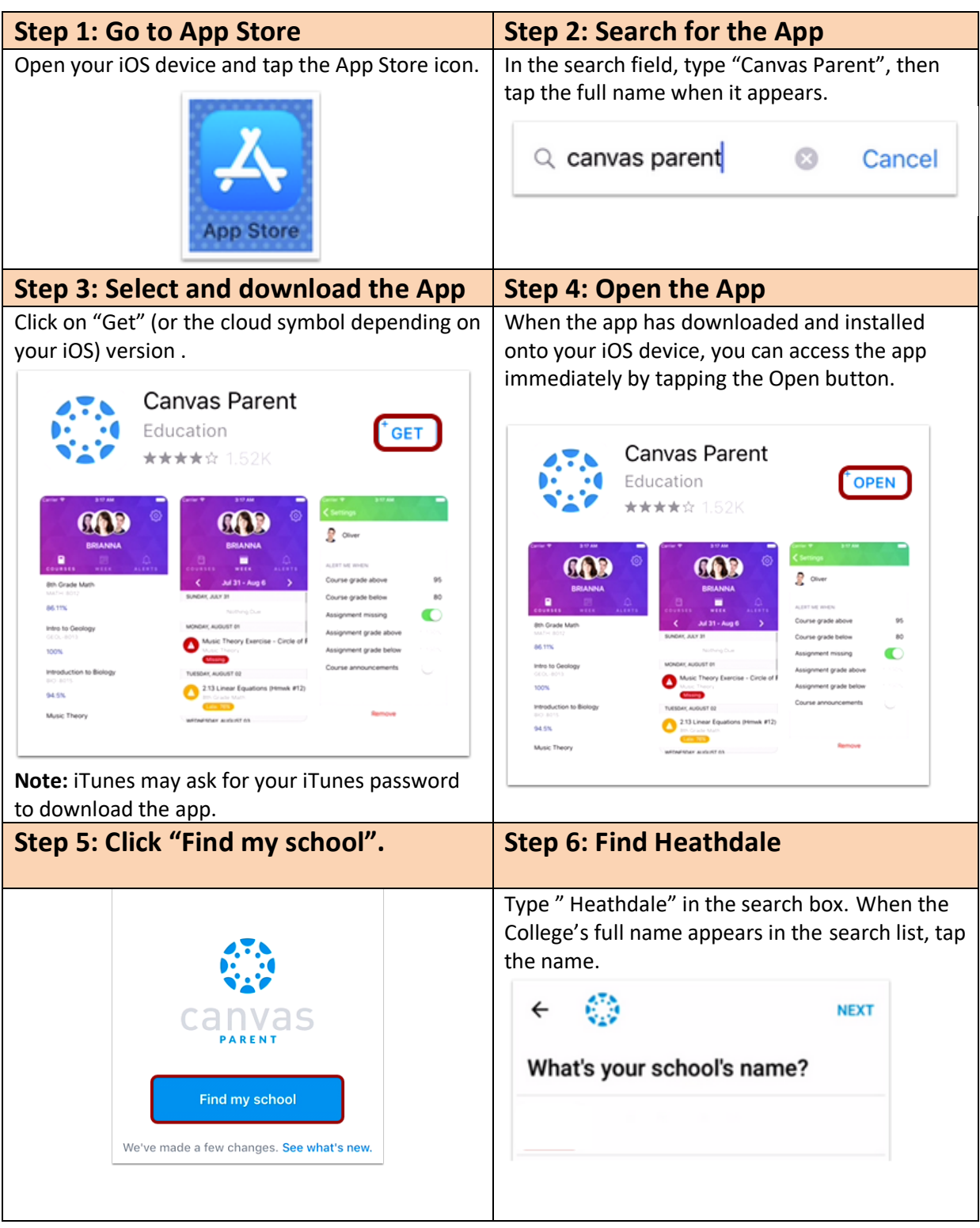

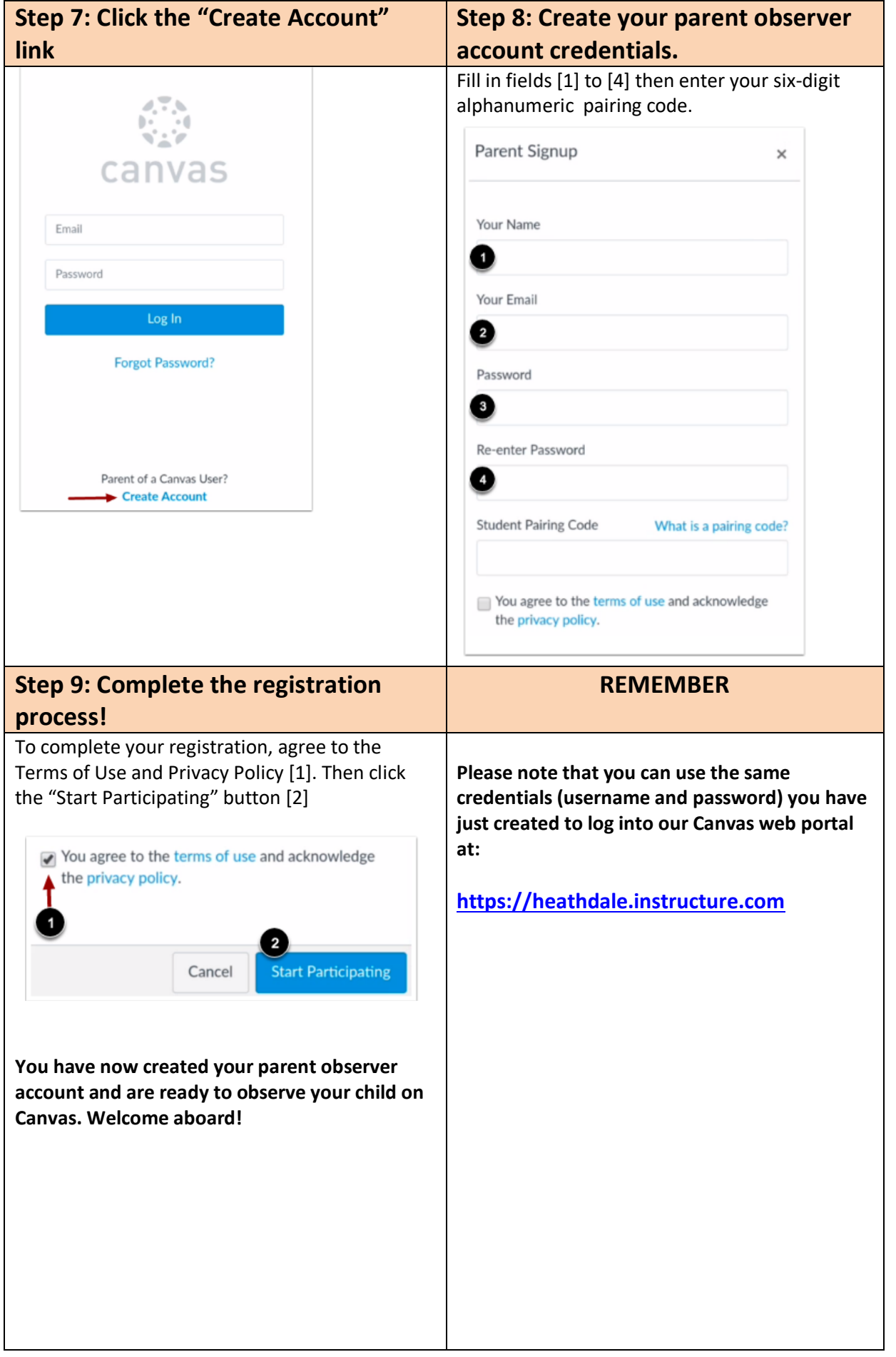

## **C. What if you need to add another child to your Parent account?**

**Before anything else, get the pairing code of the student you want to add (please refer to paragraph A on page 1 of this guide).** 

- x **You will have to use our Canvas web portal https://heathdale.instructure.com to add another child you want to observe**.
- The Canvas Parent App is not designed to add another child to your parent observer account.
- Any other child added to your observer account via the Canvas web portal will be visible in the Canvas Parent App.

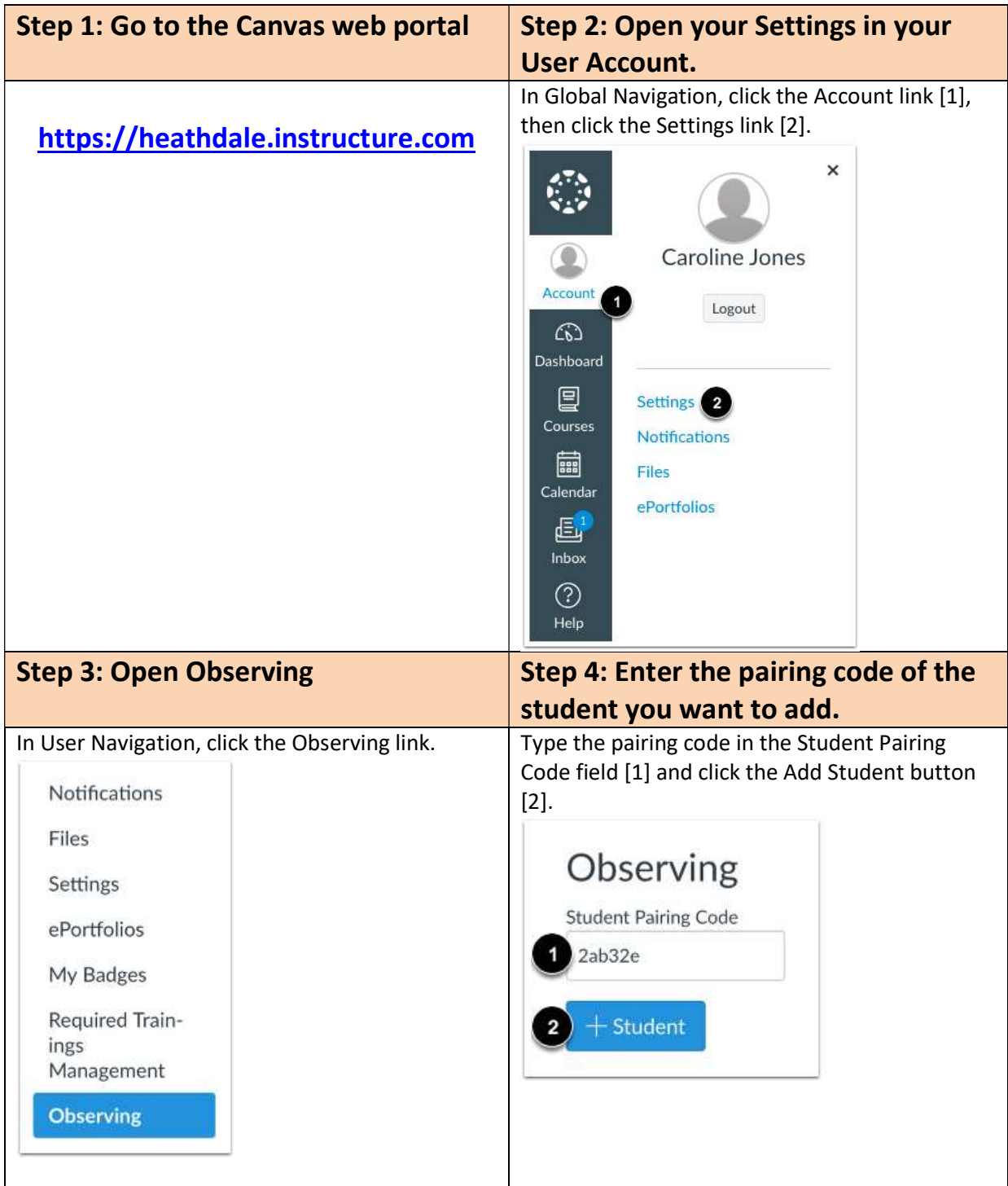

**Once the student pairing code has been entered, you will be able to see the student both on the Canvas web portal and in the Canvas Parent App.**